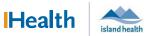

## WCGH Medical Staff Go-Live Update: July 12, 2022

## Tip of the Day: Optimizing Computer Performance

If you've noticed that your device is slow, follow these best practices for computer hygiene.

• Always Exit PowerChart at the end of your shift

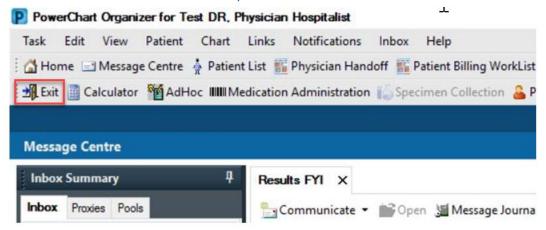

- Restart the computer before logging in or at the end of your shift
  - 1. Select the Windows Button or Enter Ctrl-Alt-Delete on your keyboard
  - 2. Click the Power Button
  - 3. Click Restart

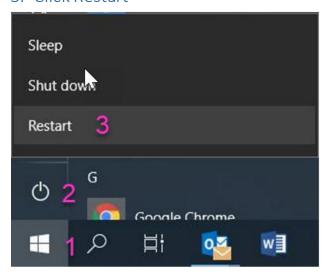

• If problems persist, contact the service desk at 1-250-370-8777 option 2

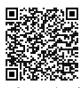

Scan to view all